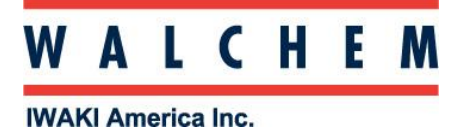

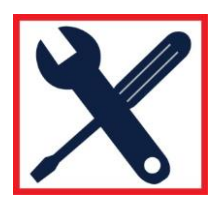

# **Configure W100 for Boiler: Intermittent Sampling Monitoring**

The W100 is menu-driven programming.

Theses icons appear on the Home screen.

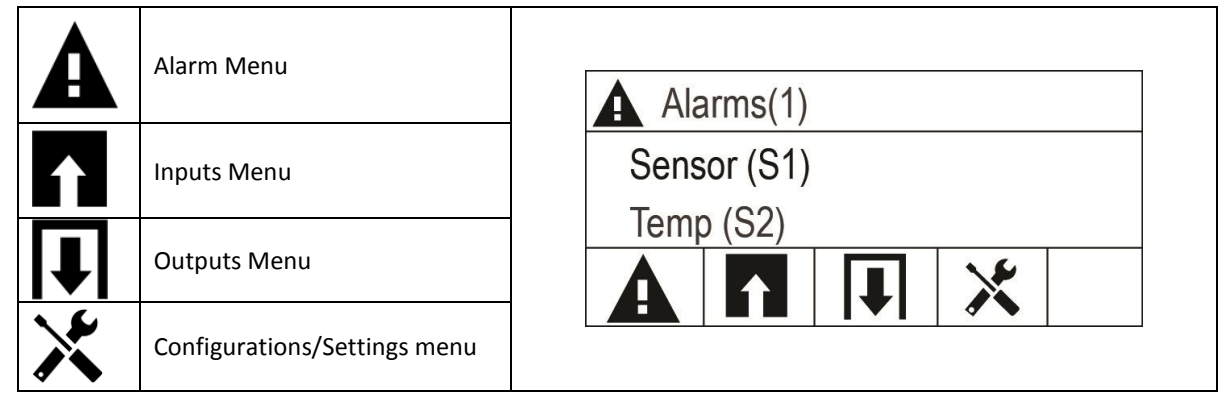

#### **1. First, set the controller to enable HVAC mode.**

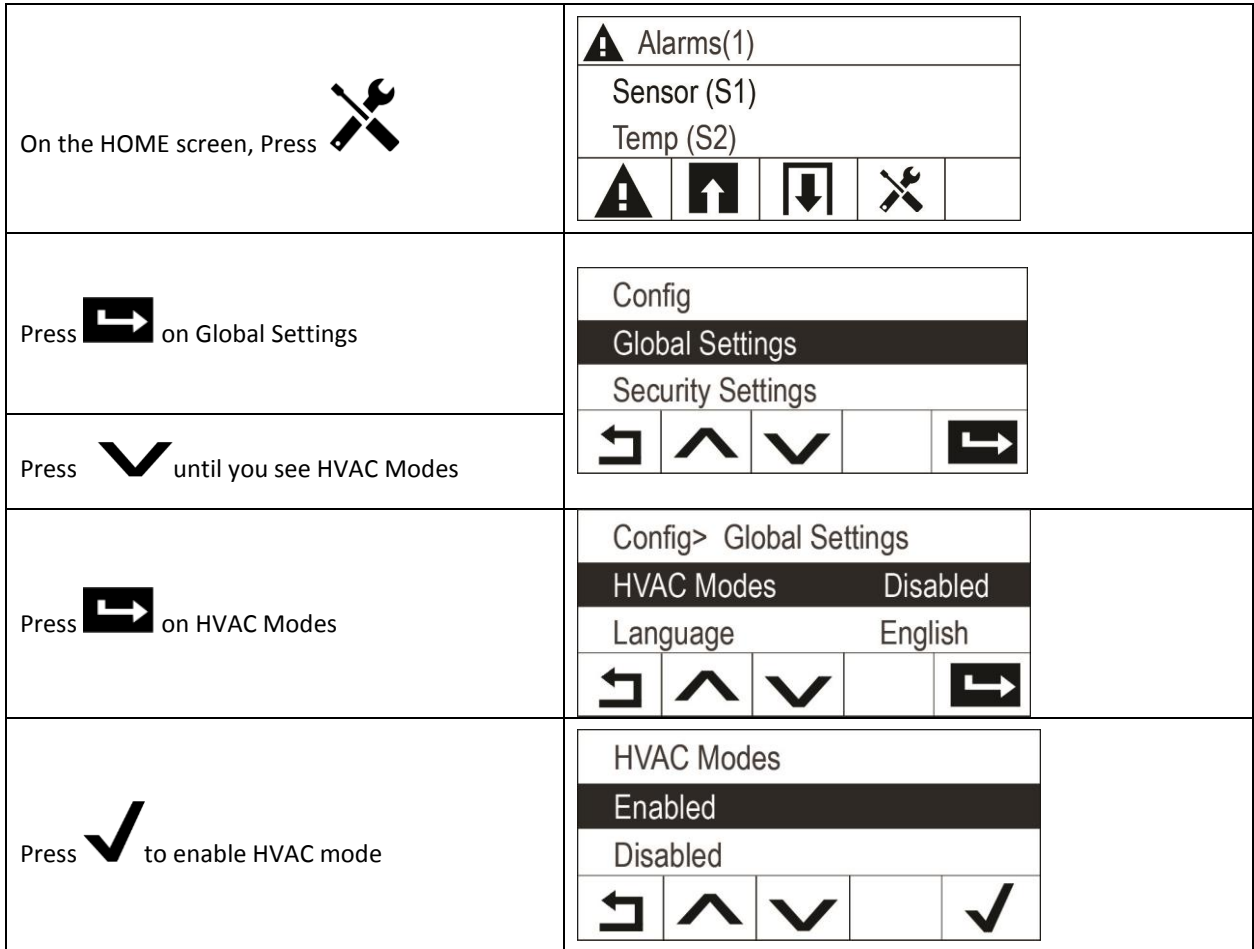

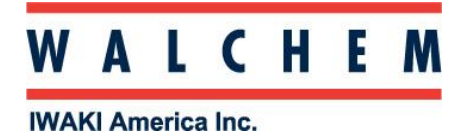

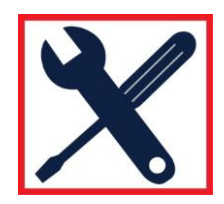

# **2. Select and configure sensor type for Contacting Conductivity**

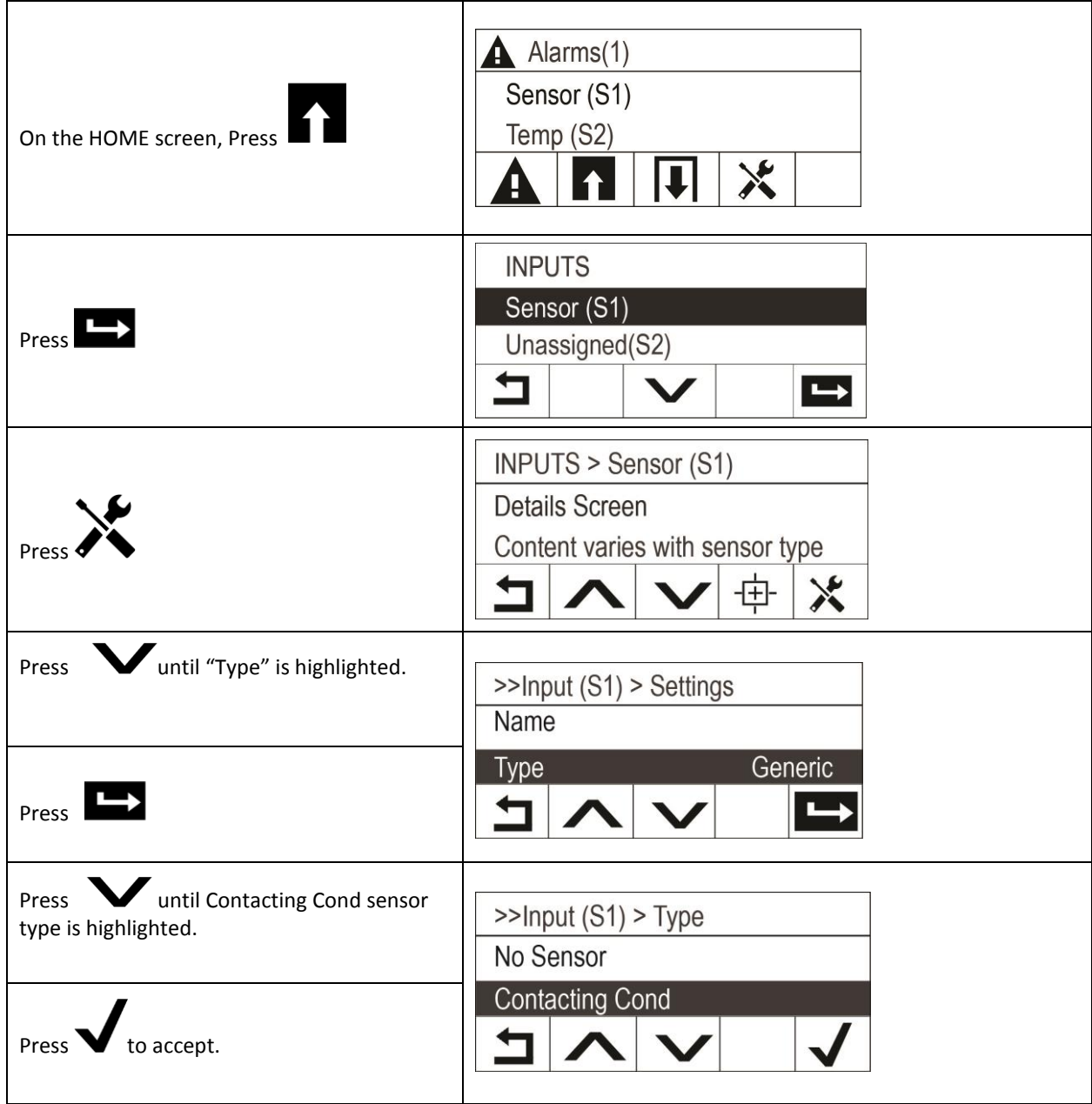

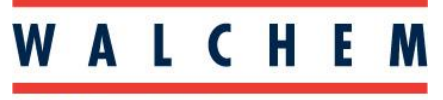

**IWAKI America Inc.** 

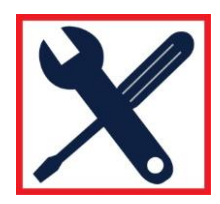

### **3. Program and configure Bleed Relay for Intermittent Sampling:**

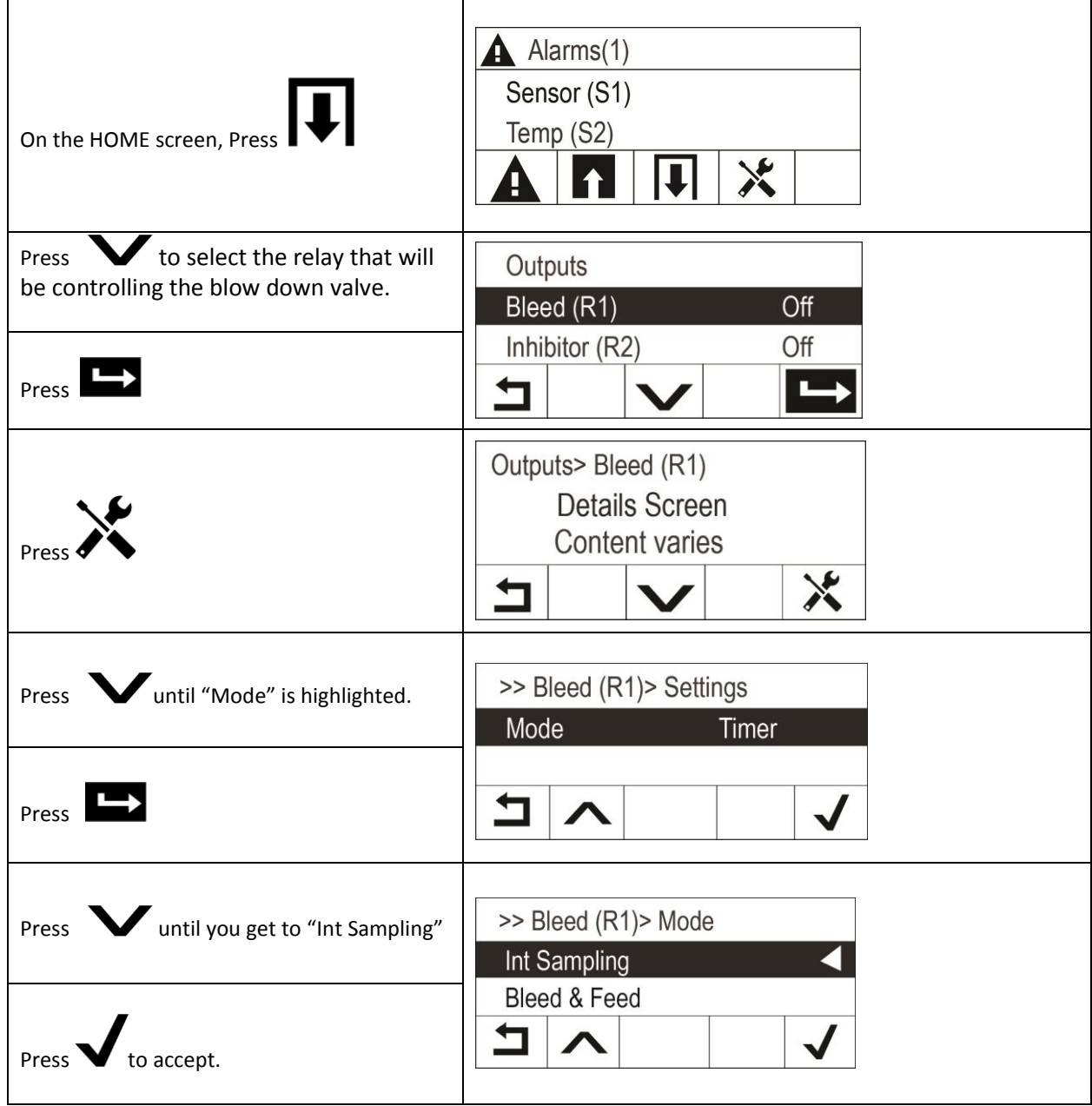

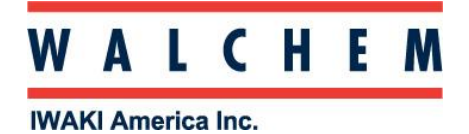

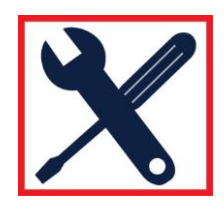

### **4. Program the relay for Intermittent Sampling :**

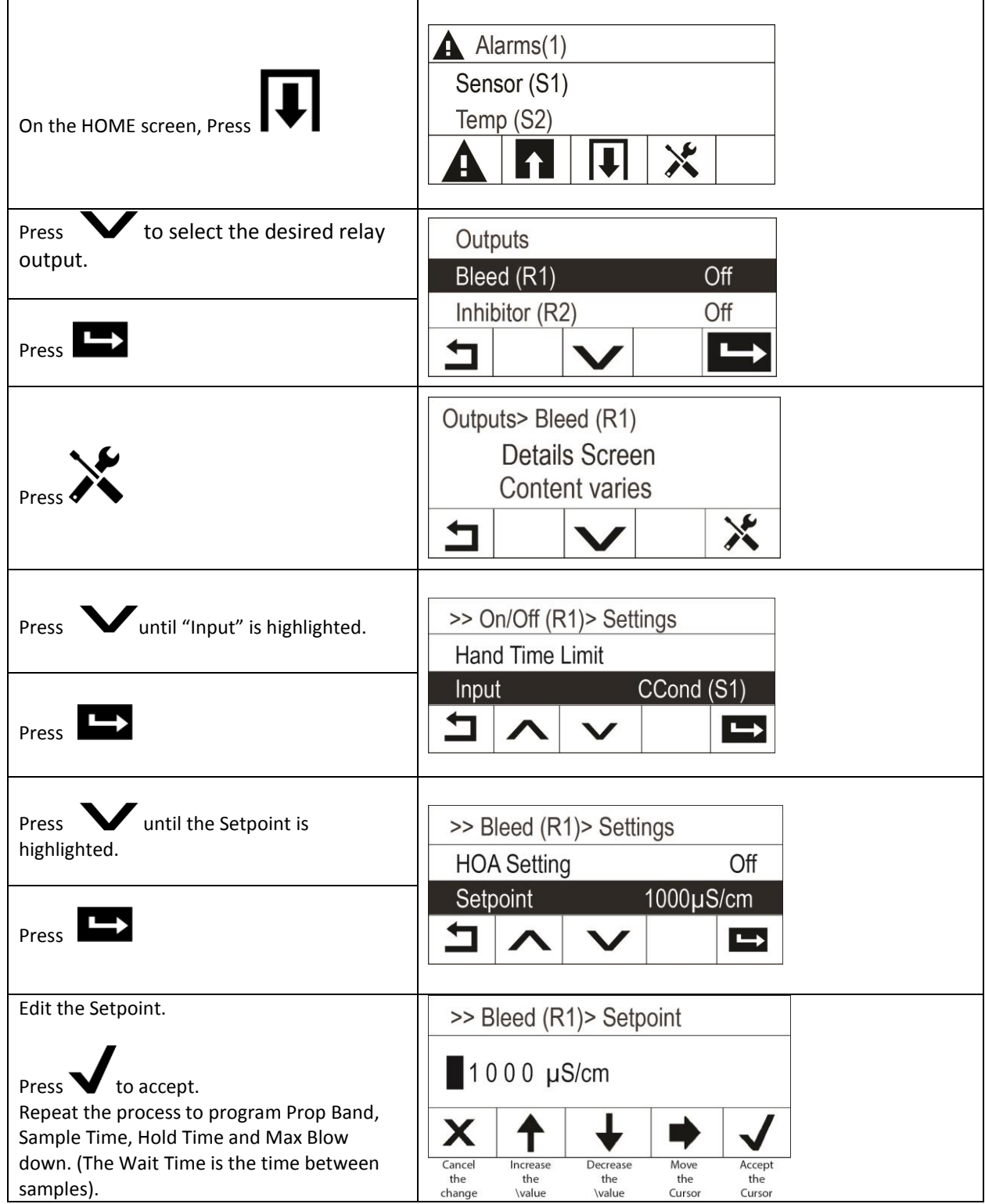

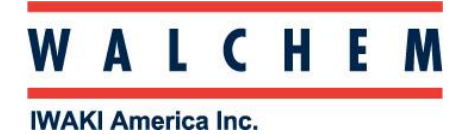

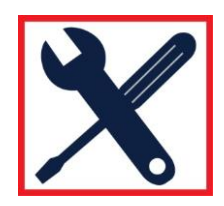

### **5. Assign the conductivity sensor to the bleed (blow down) relay:**

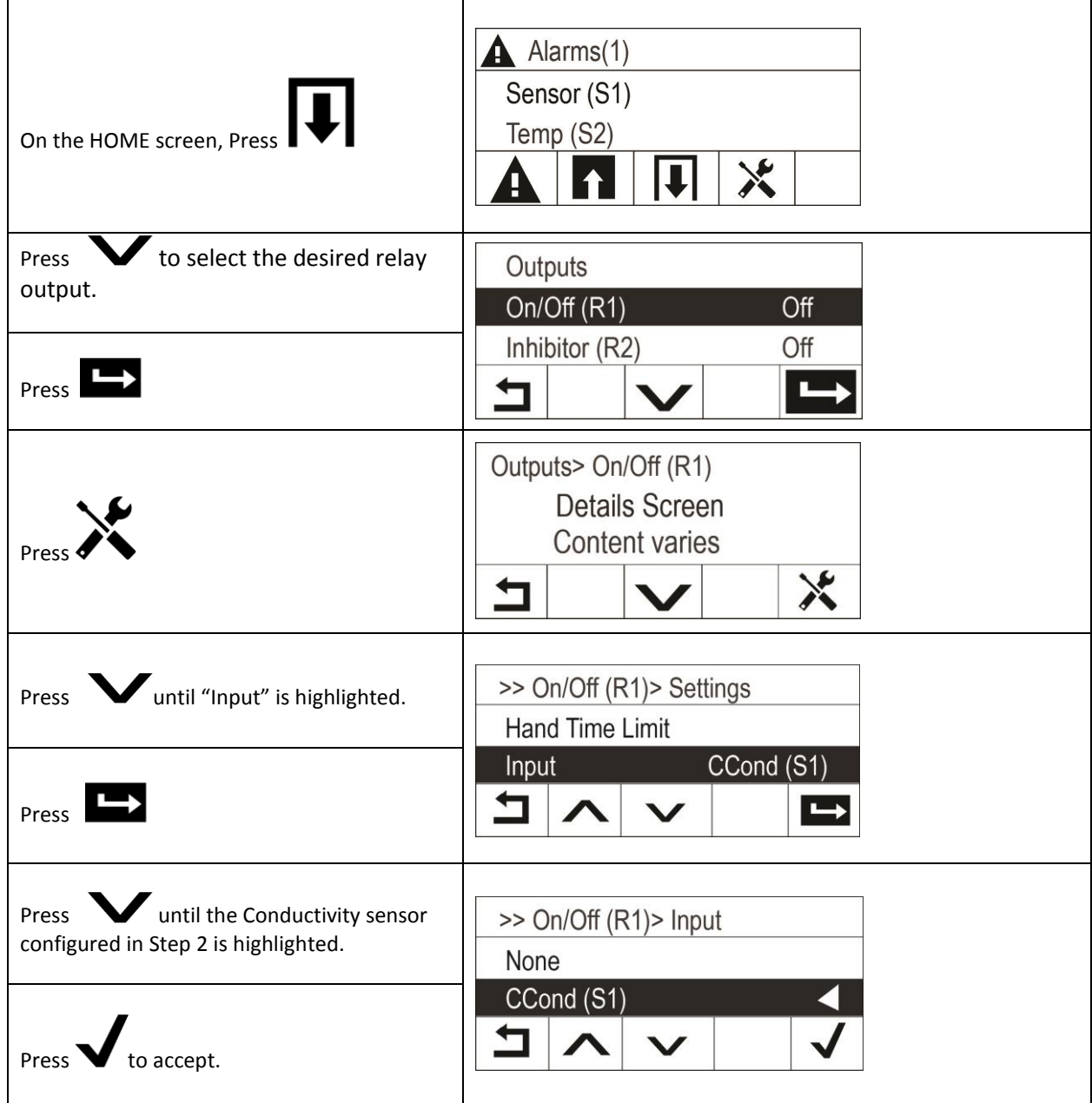